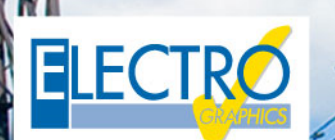

# **Série 2019** faz a diferença!

## Softwares para projetos elétricos e fotovoltaicos

### **CADs elétricos - CADelet, iDEA, Eplus**

#### **CADelet é compatível com AutoCAD 2019**

Os programas da linha CADelet são compatíveis com o produto AutoCAD da versão 2007 a 2019 de 32 bits ou 64 bits.

#### **Novos recursos na gestão de biblioteca de símbolos e catálogos**

Na Biblioteca de símbolos, agora é possível criar pastas com subpastas dentro, sem limites, para organizar os catálogos predefinidos e pessoais.

Dentro de cada catálogo é possível criar uma nova página de biblioteca de símbolos para salvar a simbologia, como nas versões anteriores, mas agora é mais fácil modificar as informações, mover e ordenar através do drag&drop para organizar os catálogos de acordo com suas necessidades.

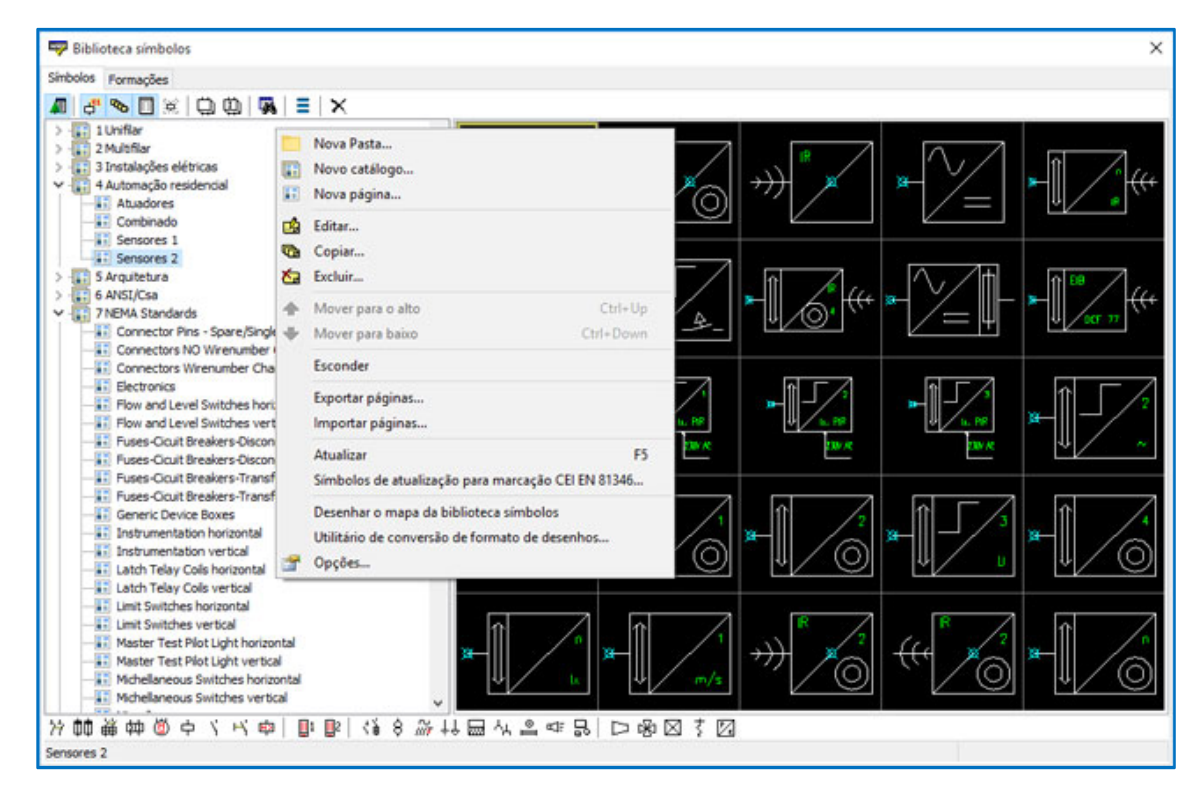

#### **Gestão de conectores modulares, com caixa de proteção comum e inserções**

Os conectores modulares são um tipo de elemento de conexão elétrica disponibilizados por alguns fabricantes que permitem agregar em um recipiente comum, o quadro, um conjunto de vários conectores ou plugs preparados para a montagem no próprio quadro.

A gestão de conectores nos CADs elétricos e no Cablo (módulo opcional) agora permitem definir os conectores modulares como múltiplos conectores montados em um elemento, definido como Quadro, com o qual assumem as Siglas, Localização e Função. Após o desenho no projeto, as associações são exibidas na Tabela de detalhes do conector e na Tabela de lista de conectores.

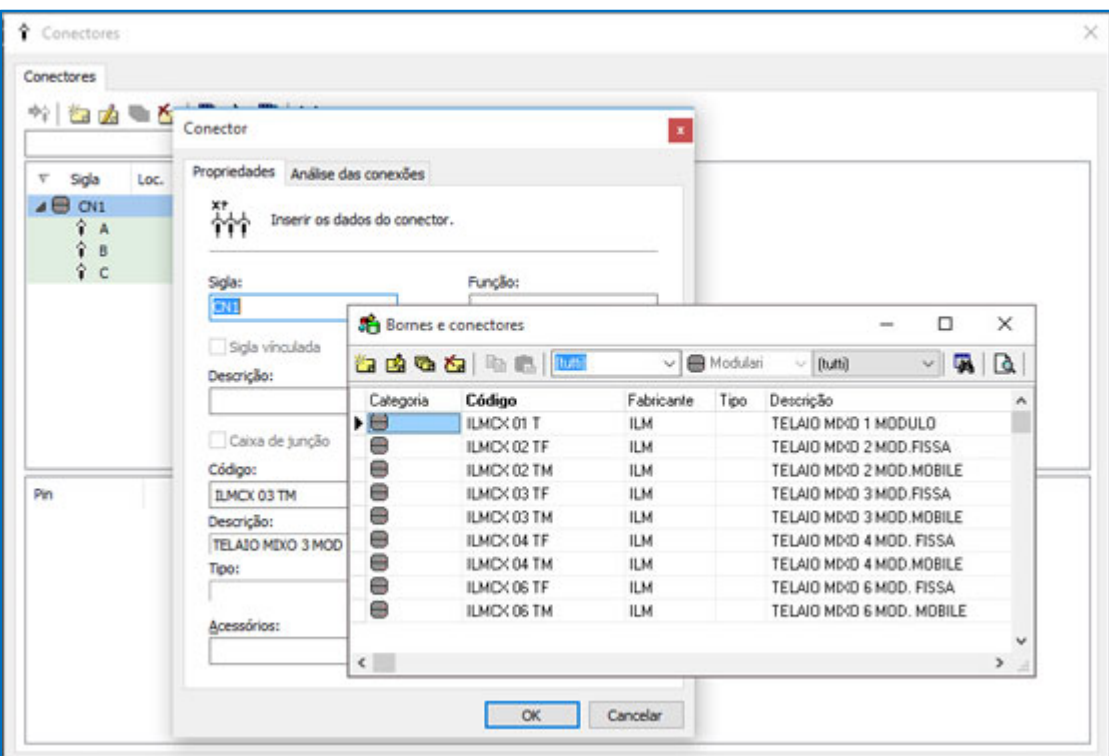

#### **Representação da conexão entre réguas de bornes individuais ou outras réguas de bornes, com pesquisa em vários níveis**

O diagrama de conexão da régua de bornes (ou conector) é uma nova representação de nível das conexões a montante ou a jusante de uma régua de bornes; ela pode ser desenhada automaticamente no diagrama elétrico através da interface com o Cablo 2019.

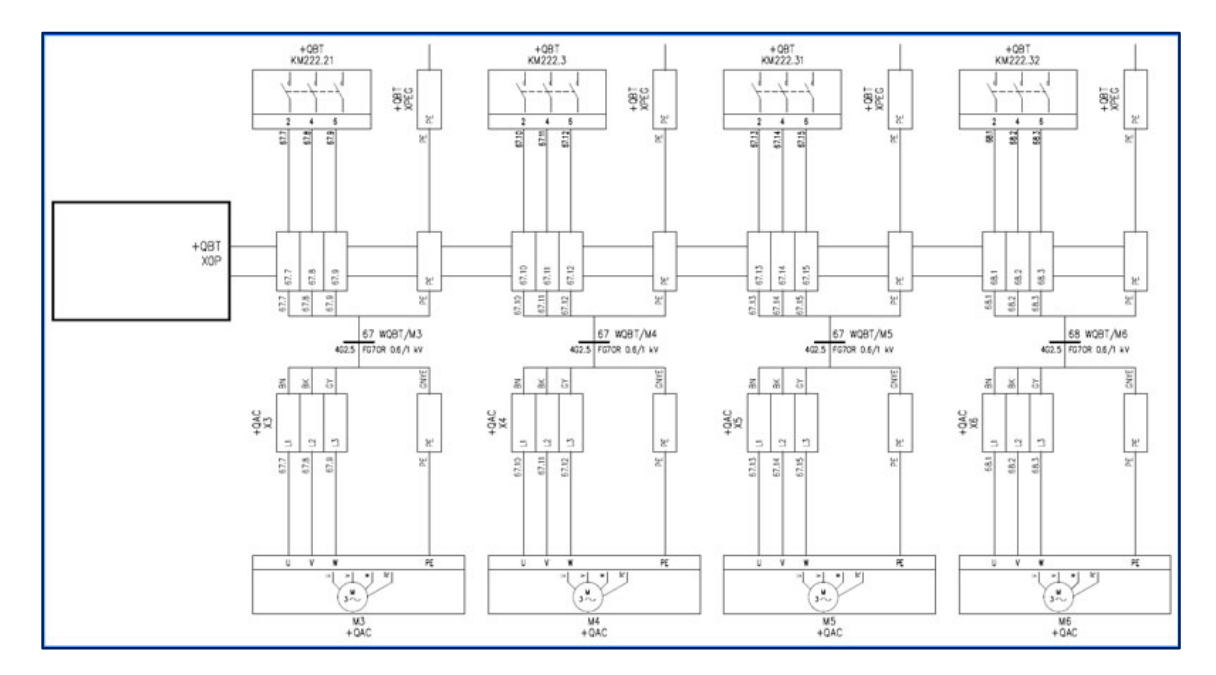

#### **Gestão de placas PLC com tipos de operandos que podem ser definidos durante o uso**

No novo Arquivo do PLC agora é possível definir novos tipos de placas (cartões), que permitem a configuração de dupla entrada/saída dos operandos (também chamados de "pontos"), somente no momento da implementação no projeto.

Somente quando a placa é atribuída a um projeto PLC, na presença de novos tipos de pinos (Configurável digital e Configurável analógico), é solicitado que se defina a tipologia final. As placas podem ser representadas no diagrama elétrico em sua forma gráfica concentrada.

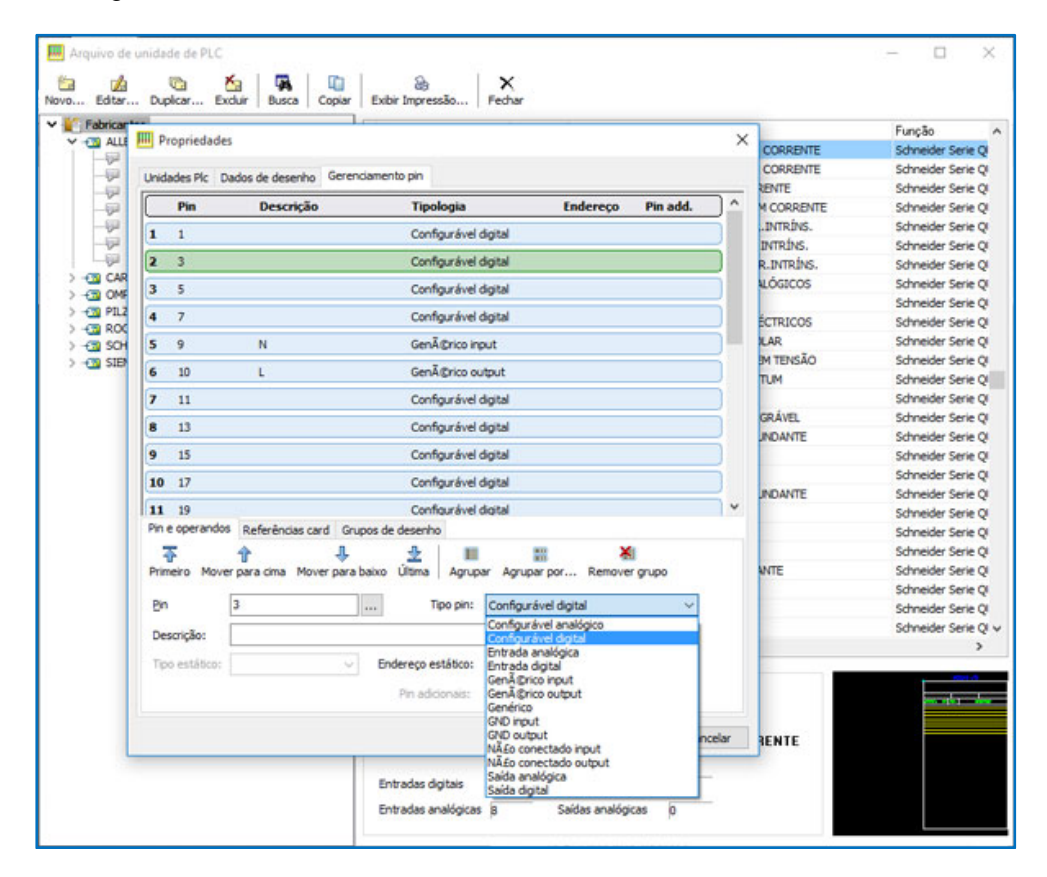

#### **Melhorias nas funções de desenho do fio e ligações automáticas nos fios existentes**

Com o novo comando Fio, durante o desenho da linha elétrica de uma a quatro fases, ao selecionar um ponto próximo a um fio já representado, o desenho da linha termina ligando de acordo com o tipo de conexão desejado (nó, ramal em série ou paralelo). Se o número de fases desenhado for maior que um, as outras linhas identificarão automaticamente as fases correspondentes nas quais irão se conectar.

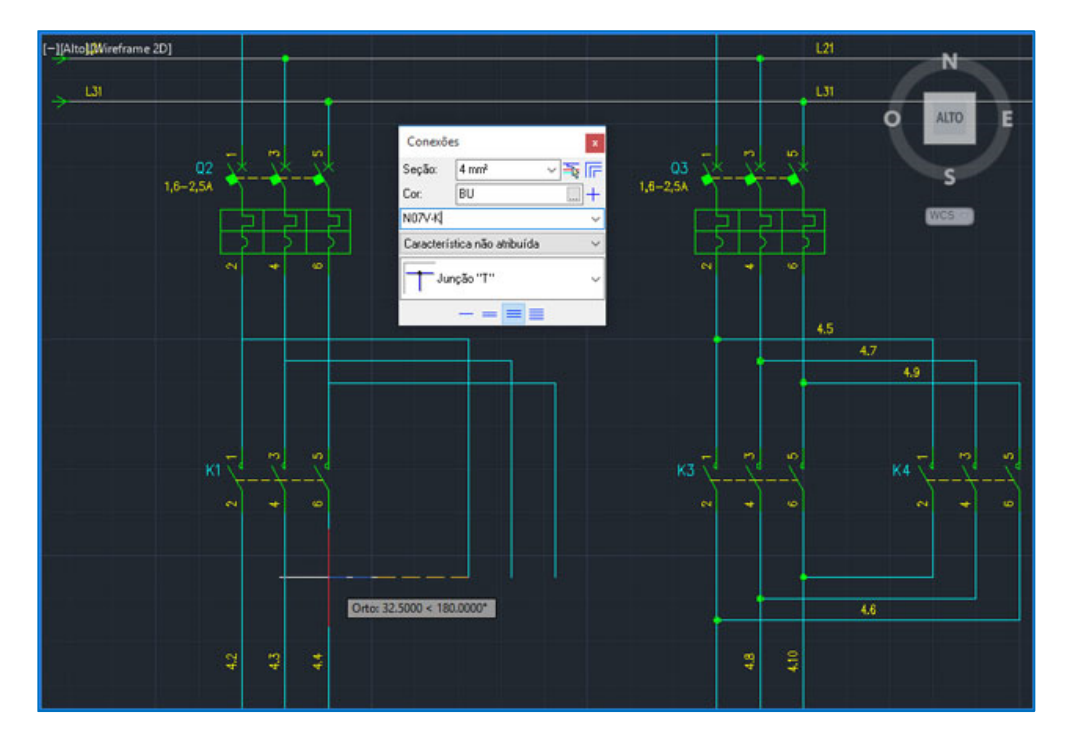

**Atribuição de informações do sistema e tipo de máquina aos grupos funcionais, com relativas codificações**

Na Série 2019 são propostas novas funções de codificação dos elementos do esquema elétrico, para atender as necessidades que surgem em algumas realidades de empresas, de organizar os materiais em uma estrutura hierárquica codificada e em pirâmide.

Agora é possível criar uma estrutura em formato de pirâmide, livre das Funções do projeto para representar as áreas funcionais de um conjunto de sistema.

Cada função assim definida pode ser associada a um código de artigo que representa um grupo funcional dentro do sistema do gerenciamento da empresa.

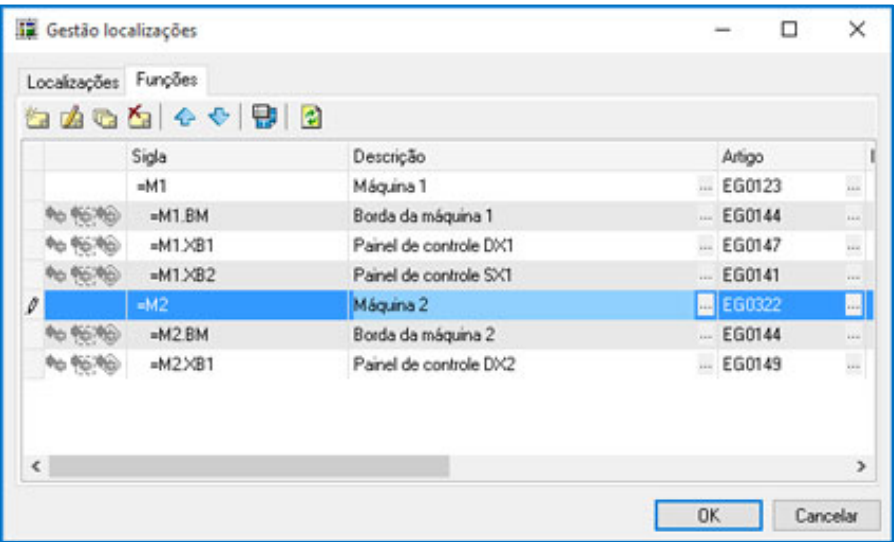

**Novo EGData Exchange para download de pacotes de dados, classificados por fabricante série, contendo o conjunto completo de dados de dispositivos elétricos (artigo, dados técnicos, simbologia, dimensões, imagens e documentação)**

Electro Graphics Data Exchange é uma nova ferramenta disponível para os usuários que utilizam os softwares da Electro Graphics, permitindo realizar o download de pacotes de atualizações e integra-los aos arquivos.

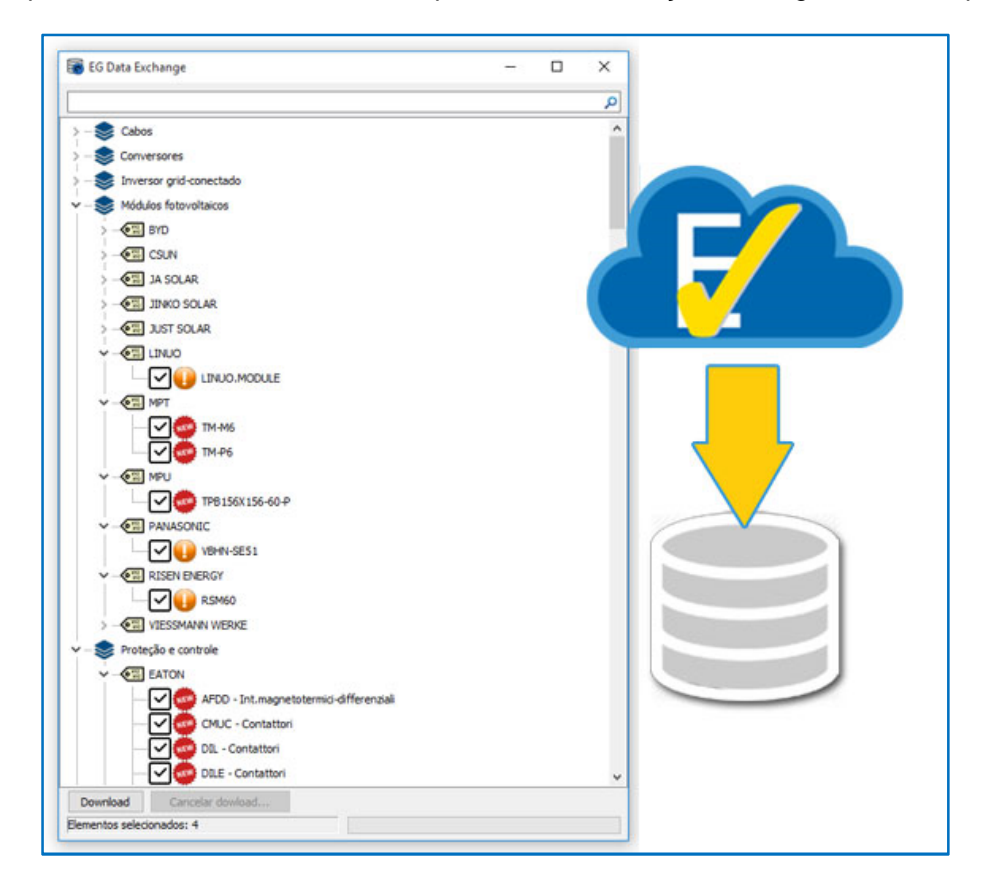

#### **Integração dos dados baixados do EGData Exchange nos arquivos de trabalho**

EG Data Exchange facilita a busca e instalação dos dados técnicos úteis para o projeto, reduz o tempo de distribuição e atualização dos arquivos, centralizando as diferentes tipologias de categorias de produtos em uma única e simples estrutura que se comunica com o servidor da Electro Graphics e notifica em tempo real a presença de novidades dos arquivos.

Cabos, conectores, proteções, relés, simbologias e muitos outros tipos de dados podem ser transmitido por esse sistema e ser facilmente integrado em seus arquivos de dados utilizados nos softwares da Electro Graphics, seja em um percurso local ou compartilhado em rede.

#### **Importação estruturada de informações dos dispositivos elétricos de outros formatos**

A nova versão da função Inserir macro Eplan, além de importar os arquivos .ema e .ems, também permite importar os arquivos .edz. Os arquivos EDZ, além de possuir os elementos gráficos dos blocos, podem possuir as informações técnicas de um ou mais artigos de materiais. Os dados dos artigos são salvos no arquivo artigos, incluindo código, descrição do artigo e eventuais imagens, folhas de dados técnicos e blocos de representação no diagrama elétrico e no layout do quadro.

#### **Relatório de informações dos acessórios das proteções em um diagrama unifilar**

Os dispositivos de proteção do tipo EXTRAÍVEL agora são evidenciados no diagrama unifilar de forma automática com a apropriada simbologia que identifica se é extraível o dispositivo. A característica do desenho é baseada ao acoplamento presente nas propriedades dos dados do dispositivo no Arquivo Proteções.

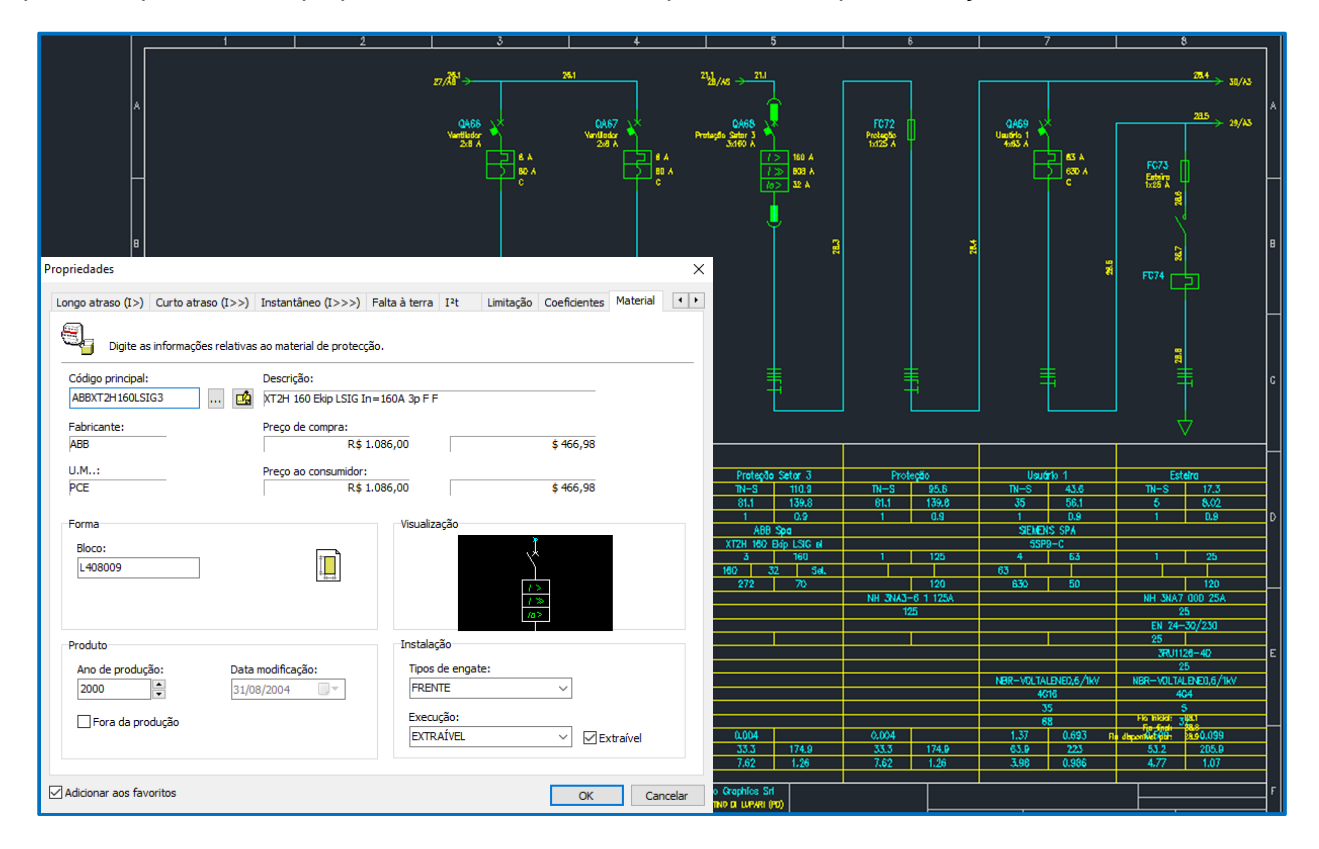

#### **Reconhecimento dos dispositivos no diagrama unifilar no final das conexões múltiplas ponto-a-ponto**

A especificação dos dados de conexões múltiplas dentro dos pinos dos dispositivos inseridos em um diagrama unifilar, agora permitem determinar uma única conexão, ponto-a-ponto, obtendo assim os dados de conexão e das siglas dos fios no Cablo e a exportação das placas de identificação para fios e bornes.

#### **Desenho do diagrama geral unifilar dos usuários contidos no sistema**

A nova função Diagrama geral unifilar permite desenhar o diagrama unifilar geral dos usuários contidos no sistema. O rastreamento é regulado por parâmetros totalmente personalizáveis.

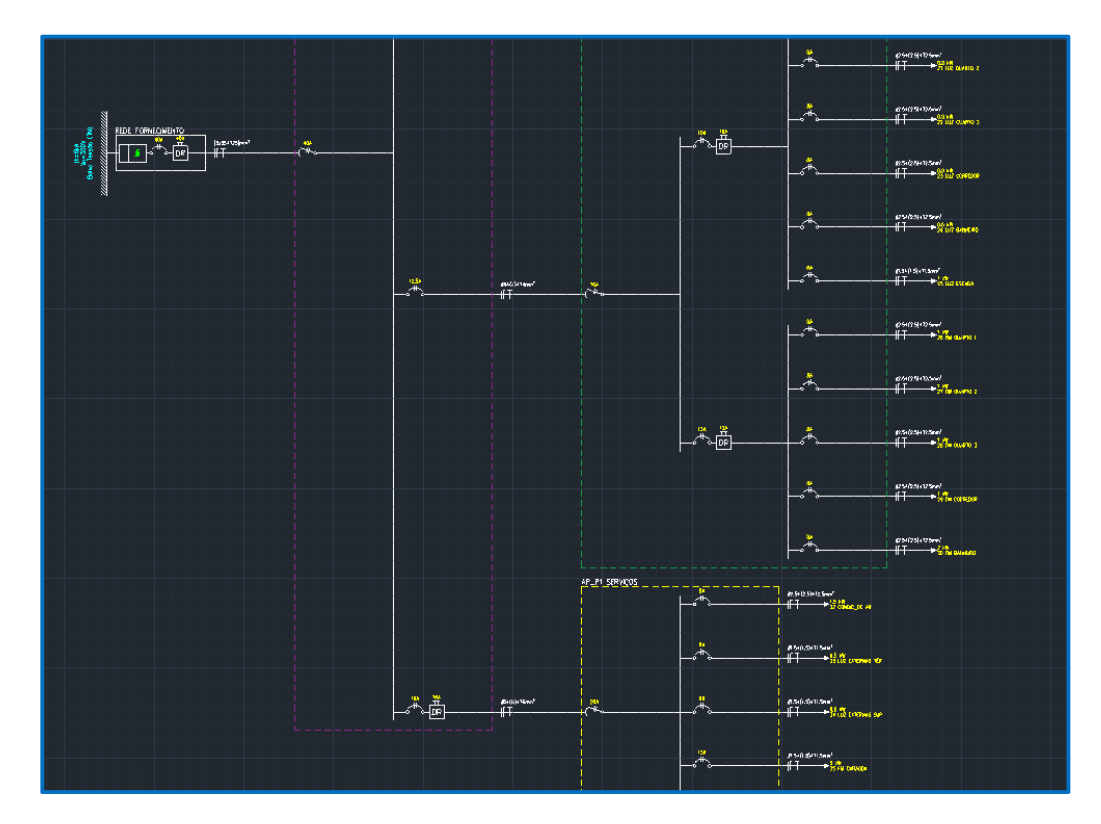

**Representação do diagrama de conexão dos quadros de distribuição presentes na rede elétrica do sistema** A Gestão sinótica do sistema foi aprimorada com uma nova função que permite desenhar automaticamente o diagrama dos quadros definidos no projeto do usuário, com a utilização do software de cálculo de redes elétricas Ampère.

#### **Determinação do baricentro elétrico das cargas definidas na planimetria, para otimizar o posicionamento dos quadros elétricos**

O baricentro elétrico das cargas definidas em uma planimetria é o ponto em que é concentrado toda a potência absorvida do sistema. O posicionamento de cabines MT/BT ou centros de fornecimento de energia elétrica próxima ao baricentro elétrico, permite obter uma melhor solução contra quedas de tensão, perdas de potência e comprimentos dos cabos.

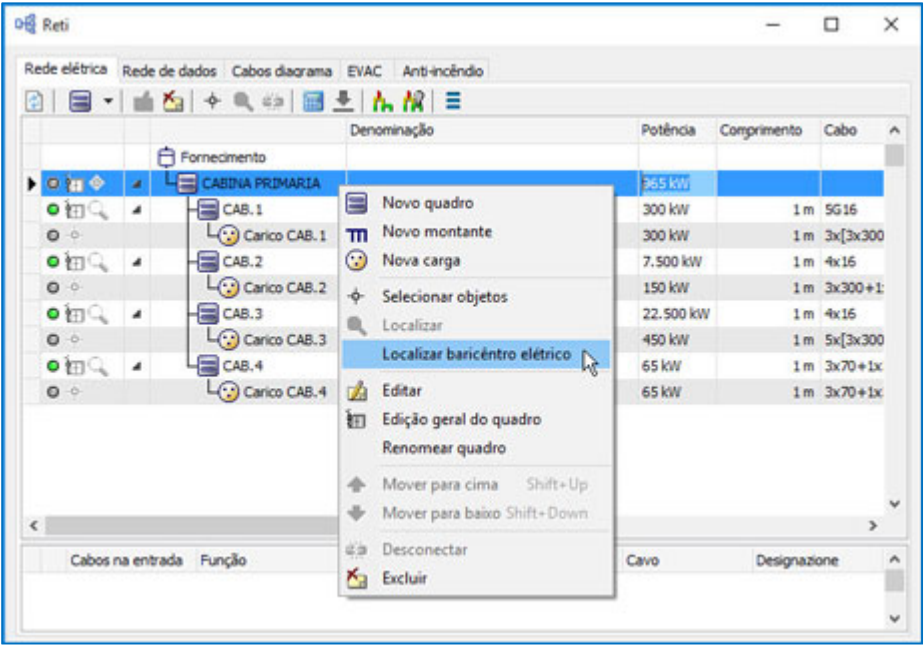

Em Gestão de Redes, foi introduzida uma função que facilita a identificação do baricentro elétrico de uma cabine ou quadro. O comando Localizar baricentro elétrico, pode ser realizado após o posicionamento de cabines, quadros ou cargas a jusante da cabine a ser posicionada. Um indicador em forma de seta indicará a posição ótima calculada com base na potência e os coeficientes de utilização.

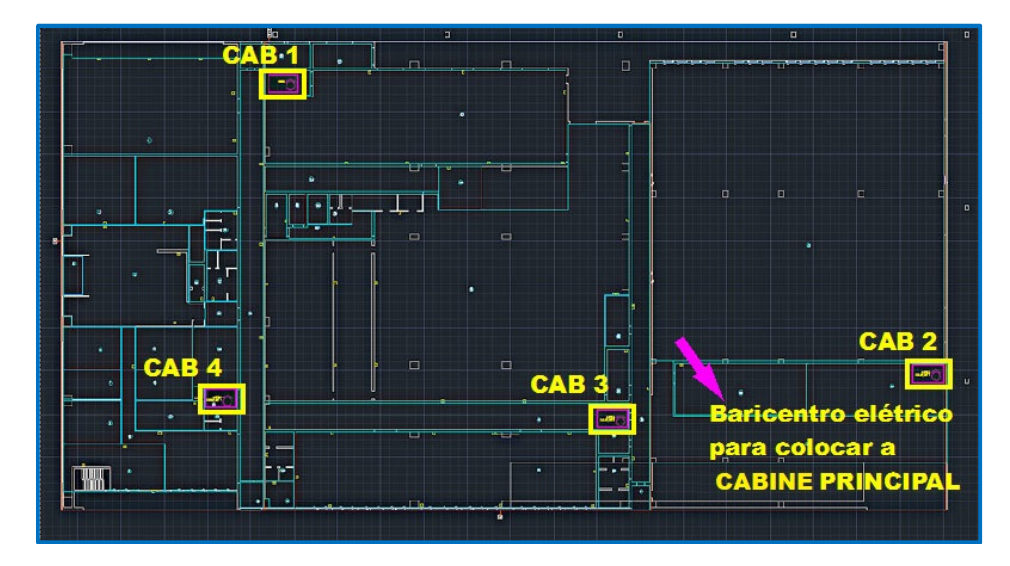

#### **Funcionalidade adicional no gerenciamento de redes para EVAC e anti-incêndio (edição dos pontos, fechamento de loop e mais)**

Foram introduzidos novos destinos de utilização de Anti-incêndio e difusora sonora EVAC para condutos e compartimentos.

Dentro da interface Redes, para as redes EVAC e Antiincêndio, onde é frequente a definição de cadeias seriais de equipamentos, agora é possível mover um elemento a montante ou a jusante.

Foi aprimorada também a edição múltipla dos elementos para os dados de Zona, Quadro e Tipologia de unidade.

#### **Layout do quadro com equipamento combinado, como disjuntores com relés e outros acessórios**

No caso de dispositivos combinados, como disjuntores com relés ou outros acessórios, o posicionamento na guia DIN no layout do quadro, considera automaticamente a posição apropriada para a inserção do elemento acessório.

#### **Extensão e atualização dos arquivos de Formação, PLC, Carpintaria e Dispositivos**

Todos os arquivos utilizados pelos softwares da Electro Graphics Serie 2019 foram revisados, atualizados e integrados novas séries; em especial os arquivos de Cabos, Desenhos, PLC, Carpintarias e todos os tipos da família dos Dispositivos: Proteções, DPS, UPS, Barramentos blindados, Transformadores, Inversor CA/CA, Inversor para sistemas fotovoltaicos conectados em rede, Inversor DC/AC, Reguladores de carga, Otimizadores para sistemas fotovoltaicos, Baterias, Módulos fotovoltaicos.

#### **Compartilhamento de pacotes de arquivos**

Um novo recurso foi criado para permitir o compartilhamento de informações técnicas de materiais entre locais ou produtos da Electro Graphics de diferentes versões.

Desenvolvido por:

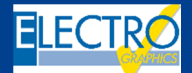

ELECTRO GRAPHICS Slr 35018 – S.Martino di Lupari (PD) – Italy www.electrographics.it

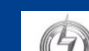

Distribuído por:

IIPERENERGY